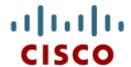

# Enhanced Interior Gateway Protocol (EIGRP)

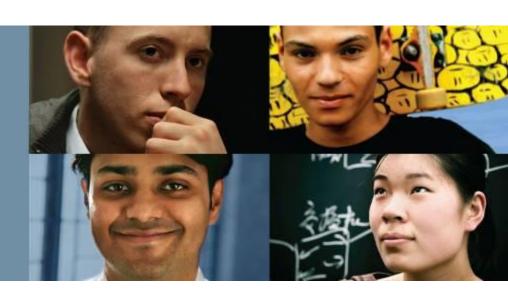

### **EIGRP Routing**

Cisco Networking Academy® Mind Wide Open™

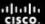

# Enhanced Interior Gateway Protocol (EIGRP)

Characteristics of EIGRP

Configuring EIGRP for IPv4

Operation of EIGRP

Configuration of EIGRP for IPv6

**EIGRP Advanced Configurations** 

**EIGRP Authentication** 

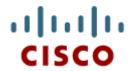

Characteristics of EIGRP

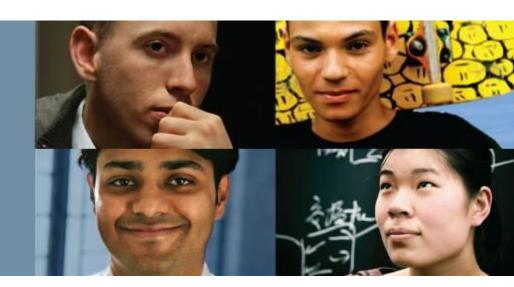

Cisco | Networking Academy® | Mind Wide Open™

### **Basic Features of EIGRP**

## **Features of EIGRP**

- Released in 1992 as a Cisco proprietary protocol.
- 2013 basic functionality of EIGRP released as an open standard.
- Advanced Distance Vector routing protocol.
- Uses the Diffusing Update Algorithm (DUAL) to calculate paths and back-up paths.
- Establishes Neighbor Adjacencies.
- Uses the Reliable Transport Protocol to provide delivery of EIGRP packets to neighbors.
- Partial and Bounded Updates. Send updates only when there is a change and only to the routers that need the information.
- Supports Equal and Unequal Cost Load Balancing.

### **Basic Features of EIGRP**

## **Protocol Dependent Modules**

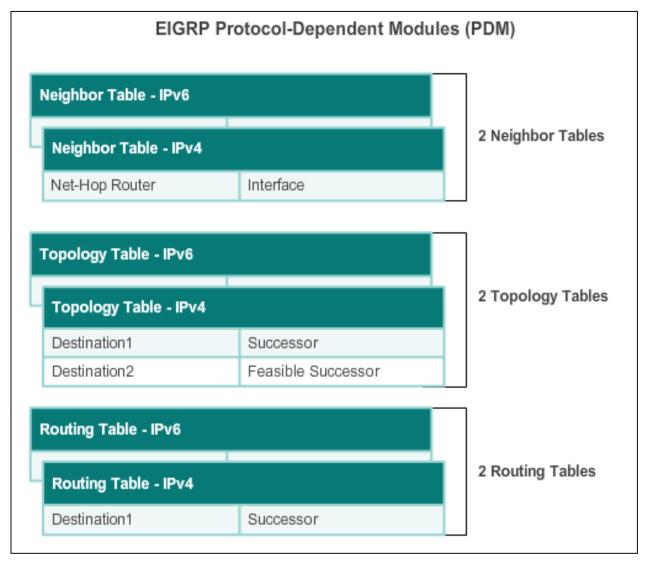

### **Basic Features of EIGRP**

# **Reliable Transport Protocol**

#### **EIGRP Replaces TCP with RTP**

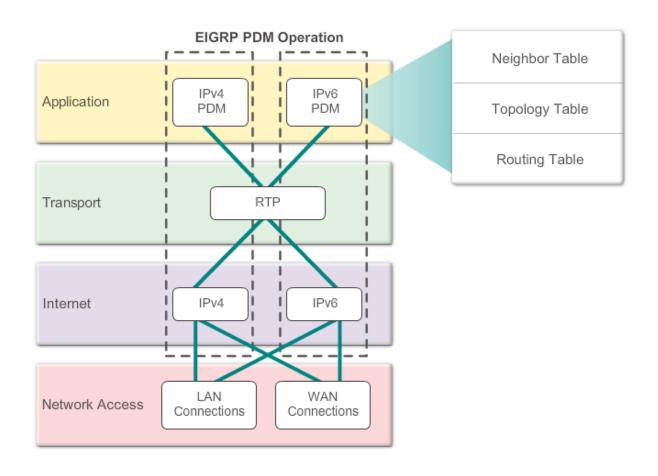

# **Authentication**

- EIGRP can be configured to authenticate routing information.
- Ensures routers only accept updates from routers that have been configured with the correct authentication information.

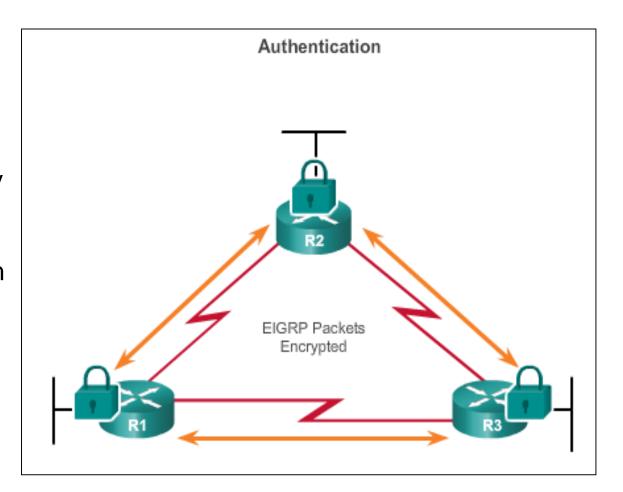

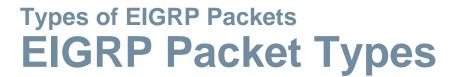

| Packet Type     | Description                                                  |
|-----------------|--------------------------------------------------------------|
| Hello           | Used to discover other EIGRP routers in the network.         |
| Acknowledgement | Used to acknowledge the receipt of any EIGRP packet.         |
| Update          | Convey routing information to known destinations.            |
| Query           | Used to request specific information from a neighbor router. |
| Reply           | Used to respond to a query.                                  |

Presentation\_ID © 2008 Cisco Systems, Inc. All rights reserved. Cisco Confidential

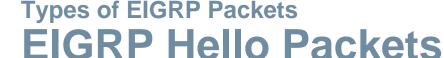

- Used to discover EIGRP neighbors.
- Used to form and maintain EIGRP neighbor adjacencies.
- Sent as IPv4 or IPv6 multicasts.
- IPv4 multicast address 224.0.0.10.
- IPv6 multicast address FF02::A.
- Unreliable delivery.
- Sent every 5 seconds (every 60 seconds on low-speed NBMA networks).
- EIGRP uses a default Hold timer of three times the Hello interval before declaring neighbor unreachable.

### **Types of EIGRP Packets**

## **EIGRP Update & Acknowledgement Packets**

- Update packets are sent to propagate routing information, only when necessary.
- Sends Partial updates only contains information about route changes.
- Sends **Bounded** updatessent only to routers affected by the change.
- Updates use reliable delivery, therefore, require an acknowledgement.

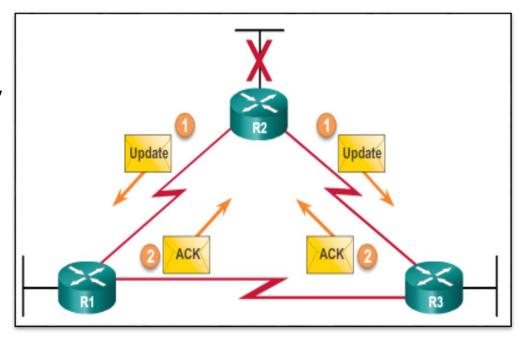

### **Types of EIGRP Packets**

# **EIGRP Query and Reply Packets**

- Used when searching for networks.
- Queries use reliable delivery, which can be multicast or unicast.
- Replies use reliable delivery.

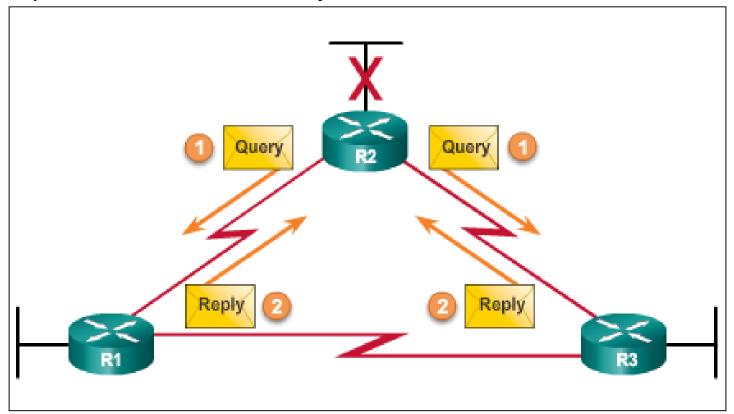

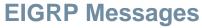

# **Encapsulating EIGRP Messages**

#### Type/Length/Values Types

Data Link Frame Header

IP Packet Header

EIGRP Packet Header

TLV Types

#### Data Link Frame

MAC Source Address = Address of sending

interface

MAC Destination

Address = Multicast: IPv4 Source Address = 01-00-5E-00-00-0A

IP Packet

Address of sending

interface

IPv4 Destination Address = Multicast:

224.0.0.10

Protocol field = 88 for

EIGRP

**EIGRP Packet Header** 

Opcode for EIGRP

packet type

Autonomous System Number

TLV Types Some types include:

0x0001 EIGRP Parameters

0x0102 IP Internal

Routes

0x0103 IP External

Routes

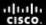

### **EIGRP Messages**

## **EIGRP Packet Header and TLV**

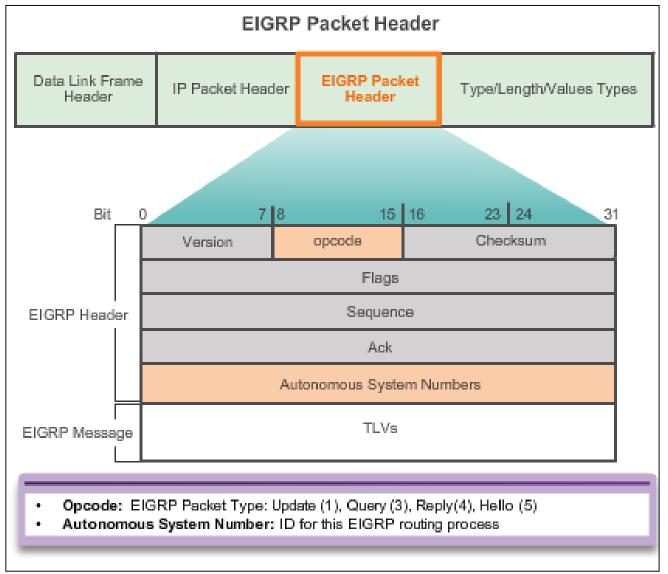

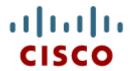

Configuring EIGRP for IPv4

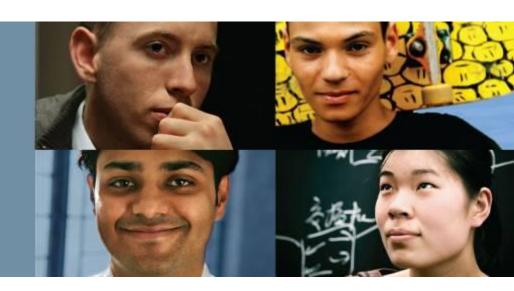

Cisco | Networking Academy® | Mind Wide Open™

14

# **EIGRP Network Topology**

This course uses the topology that configures EIGRP with IPv4.

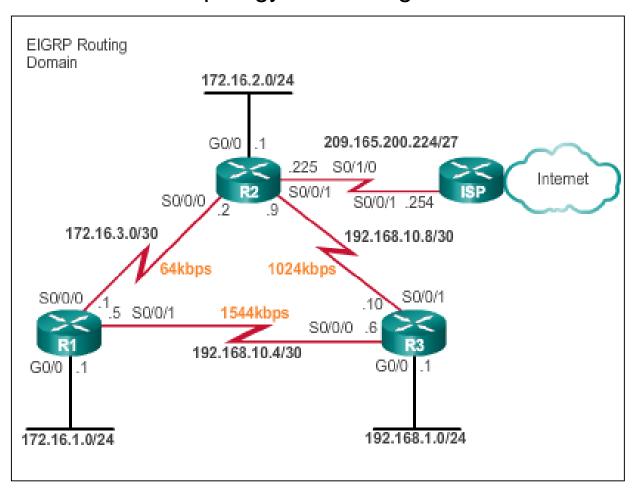

# **Autonomous System Numbers**

- The router eigrp autonomous-system command enables the EIGRP process.
- The autonomous system number is only significant to the EIGRP routing domain.
- The EIGRP autonomous system number is not associated with the Internet Assigned Numbers Authority (IANA) globally assigned autonomous system numbers used by external routing protocols.
- Internet Service Providers (ISPs) require an autonomous system number from IANA.
- ISPs often use the Border Gateway Protocol (BGP), which does use the IANA autonomous system number in its configuration.

resentation\_ID © 2008 Cisco Systems, Inc. All rights reserved. Cisco Confidential 16

# **Autonomous System Numbers**

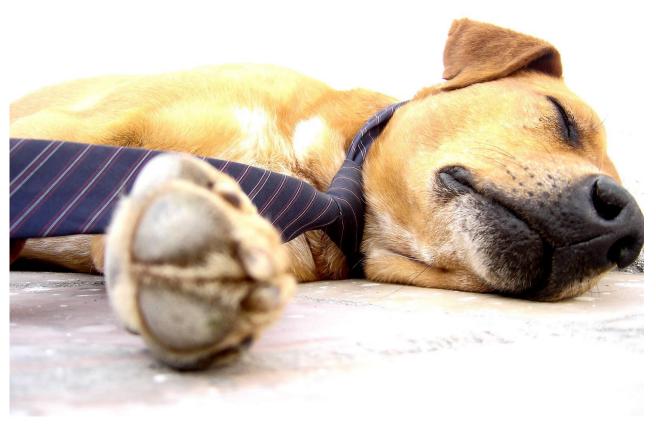

Find the definition of AS Numbers and the RFC its described in.

resentation\_ID © 2008 Cisco Systems, Inc. All rights reserved. Cisco Confidential

# Configuring EIGRP with IPv4 Router EIGRP Command

Router (config) # router eigrp autonomous-system

```
R1(config) #router eigrp 1
R1(config-router) #
```

To completely remove the EIGRP routing process from a device, use the no router eigrp autonomous-system command.

Presentation\_ID © 2008 Cisco Systems, Inc. All rights reserved. Cisco Confidential

# Configuring EIGRP with IPv4 EIGRP Router ID

Used in both EIGRP and OSPF routing protocols, the router ID's role is more significant in OSPF.

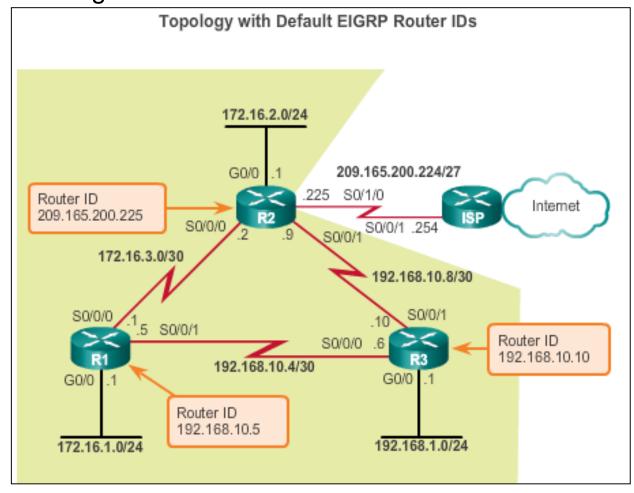

# Configuring the EIGRP Router ID

Configuring the EIGRP router ID

```
Router(config) # router eigrp autonomous-system

Router(config-router) # eigrp router-id ipv4-address
```

- The IPv4 loopback address can be used as the router ID.
- If the eigrp router-id value is not configured, the highest loopback address is selected as the router ID.
- Configuring a loopback interface

```
Router(config)# interface loopback number
Router(config-if)# ip addressipv4-address subnet-mask
```

resentation\_ID © 2008 Cisco Systems, Inc. All rights reserved. Cisco Confidential

# Network Command

- Enables any interface on this router that matches the network address in the network router configuration mode command to send and receive EIGRP updates.
- These networks are included in EIGRP routing updates.

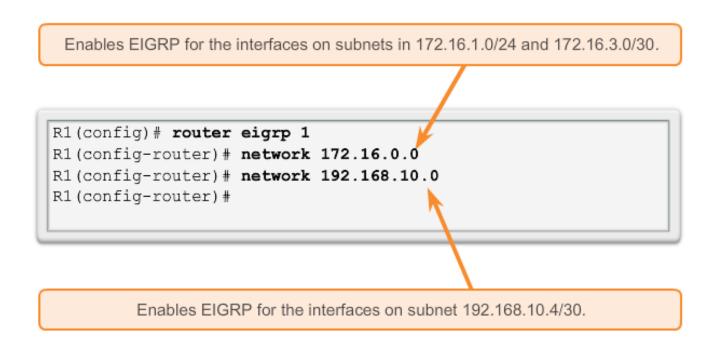

Presentation\_ID © 2008 Cisco Systems, Inc. All rights reserved. Cisco Confidential

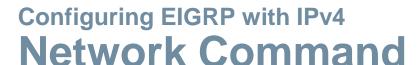

The eigrp log-neighbor-changes router configuration mode

- On by default
- Displays changes in neighbor adjacencies
- Verifies neighbor adjacencies during configuration
- Indicates when any adjacencies have been removed

Presentation\_ID © 2008 Cisco Systems, Inc. All rights reserved. Cisco Confidential

### The Network Command and Wildcard Mask

 To configure EIGRP to advertise specific subnets only, use the wildcard-mask option with the network command.

```
Router (config-router) # network network address [wildcard-mask]
```

- The wildcard mask is the inverse of the subnet mask.
- To calculate the wildcard mask, subtract the subnet mask from 255.255.255.255:

255.255.255.255

- -- 255.255.255.252
  - 0. 0. 0. 3 wildcard mask
- Note: Some IOS versions also let you enter the subnet mask instead of a wildcard mask.

# Configuring EIGRP with IPv4 Passive Interface

- Use the passive-interface command to:
  - Prevent neighbor adjacencies
  - Suppress unnecessary update traffic
  - Increase security controls, such as preventing unknown rogue routing devices from receiving EIGRP updates
- To configure:

```
Router(config) # router eigrp as-number
Router(config-router) # passive-
interface interface-type interface-number
```

To verify:

Router# show ip protocols

resentation\_ID © 2008 Cisco Systems, Inc. All rights reserved. Cisco Confidential

## **Verifying EIGRP: Examining Neighbors**

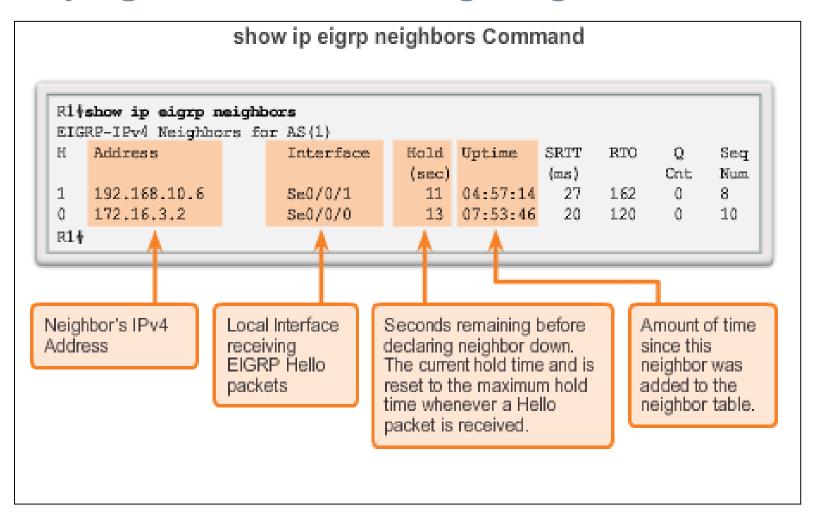

# Configuring EIGRP with IPv4 Verifying EIGRP: show ip protocols Command

#### show ip protocols Command

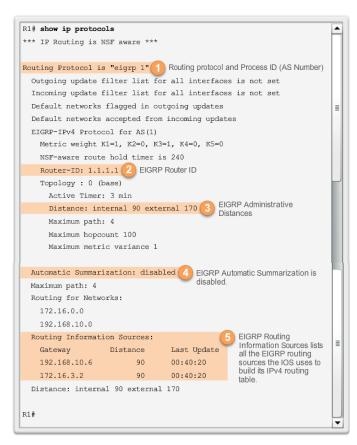

## Verifying EIGRP: Examine the IPv4 Routing Table

```
R1's IPv4 Routing Table
     172.16.0.0/16 is variably subnetted, 5 subnets, 3
masks
         172.16.1.0/24 is directly connected,
GigabitEthernet0/0
         172.16.1.1/32 is directly connected.
GigabitEthernet0/0
        172.16.2.0/24 [90/2170112] via 172.16.3.2,
00:14:35, Serial0/0/0
         172.16.3.0/30 is directly connected, Serial0/0/0
         172.16.3.1/32 is directly connected, SerialO/0/0
     192.168.1.0/24 [90/2170112] via 192.168.10.6,
00:13:57, Serial0/0/1
     192.168.10.0/24 is variably subnetted, 3 subnets, 2
maska
         192.168.10.4/30 is directly connected,
Serial0/0/1
         192.168.10.5/32 is directly connected,
Serial0/0/1
         192.168.10.8/30 [90/2681856] via 192.168.10.6,
00:50:42, Serial0/0/1
                         [90/2681856] via 172.16.3.2,
00:50:42, Serial0/0/0
R1#
```

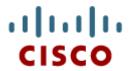

Operation of EIGRP

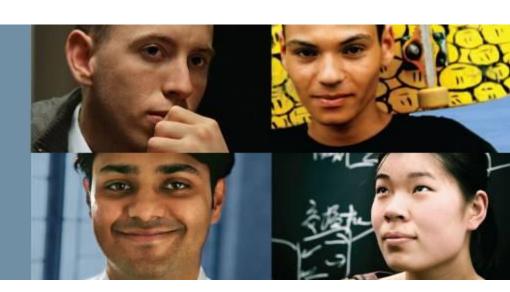

Cisco | Networking Academy® | Mind Wide Open™

# EIGRP Initial Route Discovery EIGRP Neighbor Adjacency

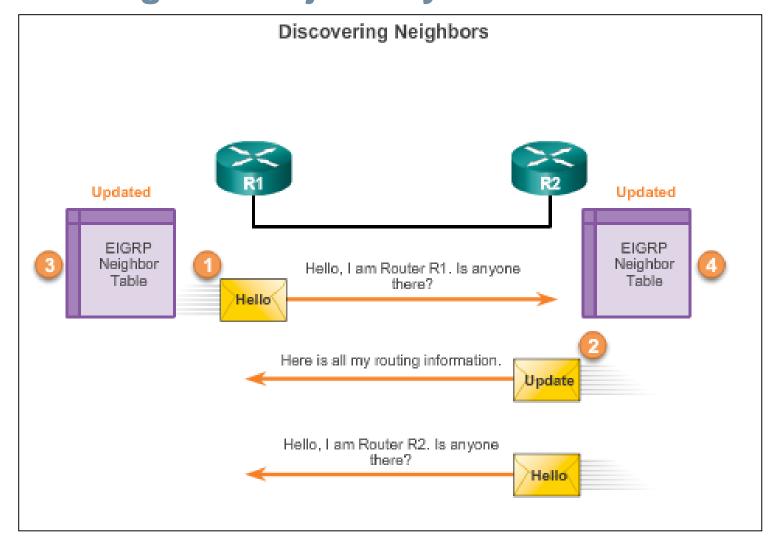

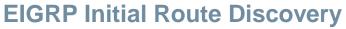

## **EIGRP Topology Table**

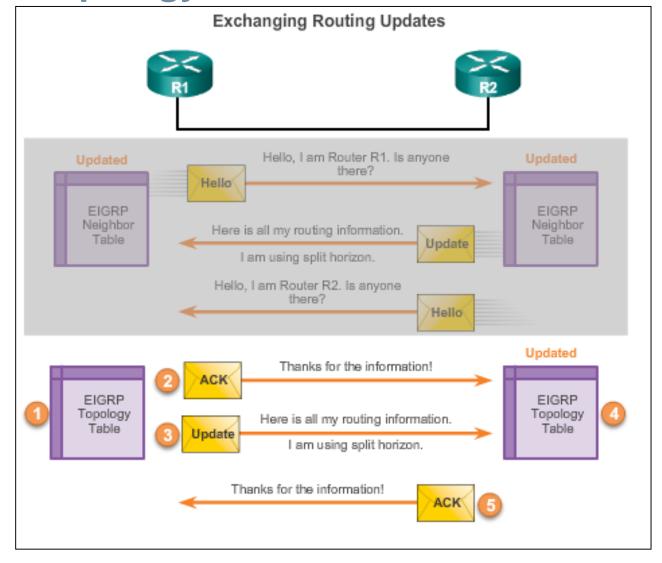

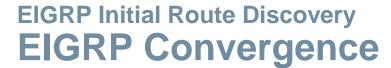

**Convergence** – All routers have the correct, most up-to-date information about the network.

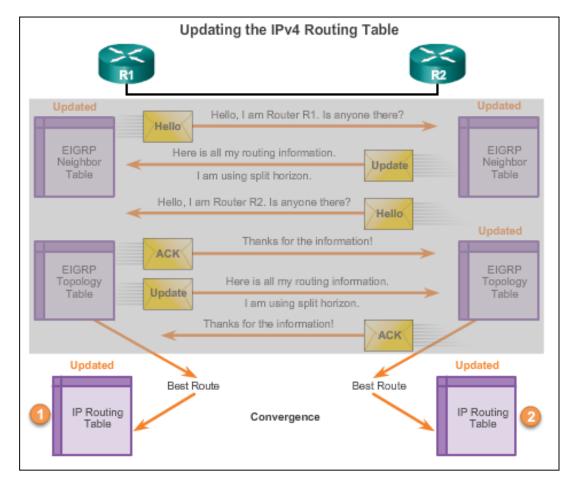

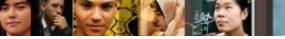

#### **Metrics**

# **EIGRP Composite Metric**

#### **EIGRP Composite Metric**

Default Composite Formula: metric = [K1\*bandwidth + K3\*delay]

Complete Composite Formula: metric = [K1\*bandwidth + (K2\*bandwidth)/(256 - load)+K3\*delay] \* [K5/(reliability + K4)]

(Not used if "K" values are 0)

Note: This is a conditional formula. If K5 = 0, the last term is replaced by 1 and the formula becomes: Metric = [K1 \* bandwidth + (K2 \* bandwidth)/(256 load) + K3 \* delay]

#### Default values:

K1 (bandwidth) = 1

K2 (load) = 0

K3 (delay) = 1

K4 (reliability) = 0

K5 (reliability) = 0

"K" values can be changed with the metric weights command

Router (config-router) # metric weights tos k1 k2 k3 k4 k5

#### **Metrics**

# **Examining Interface Values**

- BW Bandwidth of the interface (in Kilobits per second).
- DLY Delay of the interface (microseconds).
- Reliability Reliability of interface; by default, the value is not included in the computing metric.
- Txload, Rxload By default, the value is not included in the computing metric.

```
R1#show interface serial 0/0/0
Serial0/0/0 is up, line protocol is up
  Hardware is WIC MBRD Serial
  Internet address is 172.16.3.1/30
 MTU 1500 bytes, BW 1544 Kbit/sec, DLY 20000 usec,
     reliability 255/255, txload 1/255, rxload 1/255
 Encapsulation HDLC, loopback not set
<Output omitted>
R1#
R1#show interface gigabitethernet 0/0
GigabitEthernet0/0 is up, line protocol is up
  Hardware is CN Gigabit Ethernet, address is fc99.4775.c3e0 (bia
fc99.4775.c3e0)
  Internet address is 172.16.1.1/24
 MTU 1500 bytes, BW 100000 Kbit/sec, DLY 100 usec,
     reliability 255/255, txload 1/255, rxload 1/255
 Encapsulation ARPA, loopback not set
<Output omitted>
R1#
```

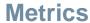

## **Bandwidth Metric**

- Use the show interfaces command to verify bandwidth.
- Most serial bandwidths are set to 1,544 kb/s (default).
- A correct value for bandwidth is very important in order to calculate the correct metric (both sides of link must have same bandwidth).

```
R1(config)# interface s 0/0/0
R1(config-if)# bandwidth 64

R1# show interface s 0/0/0
Serial0/0/0 is up, line protocol is up
Hardware is WIC MBRD Serial
Internet address is 172.16.3.1/30
MTU 1500 bytes, BW 64 Kbit/sec, DLY 20000 usec,
reliability 255/255, txload 1/255, rxload 1/255
<Output omitted>
```

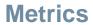

# **Delay Metric**

| Interface Delay Values |        |  |
|------------------------|--------|--|
| Media                  | Delay  |  |
| Ethemet                | 1,000  |  |
| Fast Ethemet           | 100    |  |
| Gigabit Ethemet        | 10     |  |
| 16M Token Ring         | 630    |  |
| FDDI                   | 100    |  |
| T1 (Serial Default)    | 20,000 |  |
| DS0 (64 Kbps)          | 20,000 |  |
| 1024 Kbps              | 20,000 |  |
| 56 Kbps                | 20,000 |  |

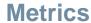

# Calculating the EIGRP Metric

- **Step 1.** Determine the link with the slowest bandwidth. Use that value to calculate bandwidth (10,000,000/bandwidth).
- **Step 2.** Determine the delay value for each outgoing interface on the way to the destination. Add the delay values and divide by 10 (sum of delay/10).
- **Step 3.** Add the computed values for bandwidth and delay, and multiply the sum by 256 to obtain the EIGRP metric.

```
[K1 * bandwidth + K3 * delay] * 256 = Metric

Since K1 and K3 both equal 1, the formula simplifies to:

(Bandwidth + Delay) * 256 = Metric

((10,000,000 / bandwidth) + (sum of delay / 10)) * 256 = Metric

(R2# show ip route

D 192.168.1.0/24 [90/3012096] via 192.168.10.10, 00:12:32, Serial0/0/1
```

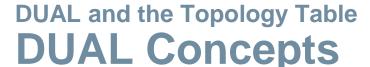

- Diffusing Update ALgorithm (DUAL) provides the following:
  - Loop-free paths and loop-free backup paths
  - Fast convergence
  - Minimum bandwidth usage with bounded updates
- The decision process for all route computations is done by the DUAL Finite State Machine (FSM)
  - DUAL FSM tracks all routes.
  - Uses EIGRP metrics to select efficient, loop-free paths.
  - Identifies the routes with the least-cost path to be inserted into the routing table.
- EIGRP maintains a list of backup routes that DUAL has already determined that can be used immediately if the primary path fails.

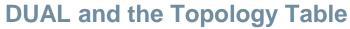

## Successor and Feasible Distance

- The **Successor** is the least-cost route to the destination network.
- The **Feasible Distance** (FD) is the lowest calculated metric to reach the destination network.

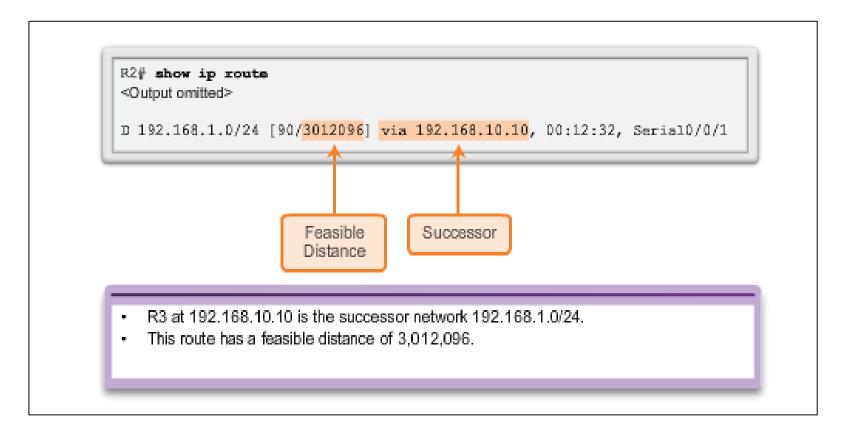

# Feasible Successors, Feasibility Condition, and Reported Distance

- Feasible Successor (FS) is a neighbor that has a loop-free backup path to the same network as the successor, and it satisfies the Feasibility Condition (FC).
- Feasibility Condition (FC) is met when a neighbor's Reported Distance (RD) to a network is less than the local router's feasible distance to the same destination network.
- Reported Distance (RD) is an EIGRP neighbor's feasible distance to the same destination network.

## Topology Table: show ip eigrp Command

#### R2#show ip eigrp topology EIGRP-IPv4 Topology Table for AS(1)/ID(2.2.2.2) Codes: P - Passive, A - Active, U - Update, Q - Query, R - Reply, r - reply Status, s - sia Status P 172.16.2.0/24, 1 successors, FD is 2816 via Connected, GigabitEthernet0/0 P 192.168.10.4/30, 1 successors, FD is 3523840 via 192.168.10.10 (3523840/2169856), Serial0/0/1 R2#show ip eigrp topology via 172.16.3.1 (41024000/2169856), Serial0/0/0 <Output omitted> P 192.168.1.0/24, 1 successors, FD is 3012096 via 192.168.10.10 (3012096/2816), Serial0/0/1 P 192.168.1.0/24, 1 successors, FD is 3012096 via 172.16.3.1 (41024256/2170112), Serial0/0/0 via 192.168.10.10 (3012096/2816), Serial0/0/1 via 172.16.3.1 (41024256/2170112), Serial0/0/0 R2#show ip eigrp topology <Output omitted> Feasible distance if Outbound interface P 192.168.1.0/24, 1 successors, FD is 3012096 the feasible to reach this network via 192.168.10.10 (3012096/2816), Serial0/0/1 successor (R1) was via 172.46.3.1 (41024266/2170412), Serial0/4/0 the successor Feasible distance Feasible Successor's Next hop address of the feasible (R1) Reported successor (R1) Distance Successor's (R3) Reported Distance Next hop address of Outbound interface the successor to reach this network

#### **DUAL** and the Topology Table

## **Topology Table: No Feasible Successor**

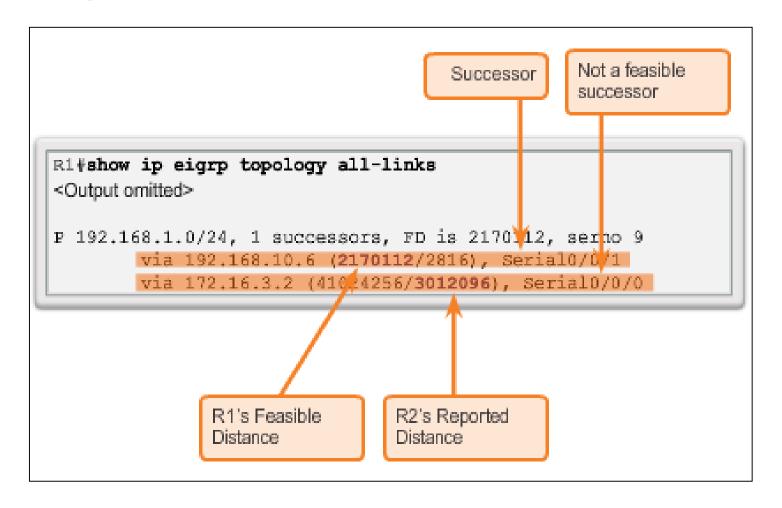

## **DUAL Finite State Machine (FSM)**

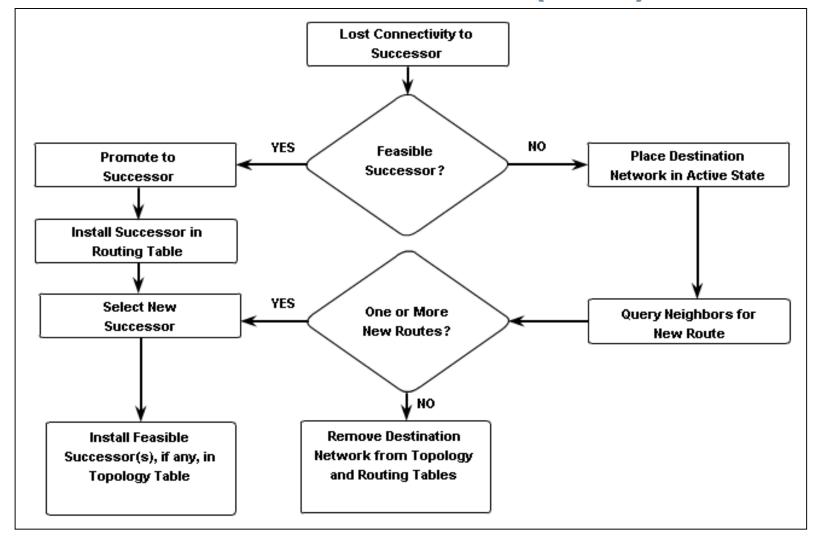

## **DUAL: Feasible Successor**

```
R2#debug eigrp fsm
EIGRP Finite State Machine debugging is on
R2#conf t
Enter configuration commands, one per line. End with CNTL/Z.
R2(config) #interface s 0/0/1
R2(config-if)#shutdown
<Output omitted>
EIGRP-IPv4(1): Find FS for dest 192.168.1.0/24. FD is 3012096,
RD is 3012096 on tid 0
DUAL: AS(1) Removing dest 172.16.1.0/24, nexthop 192.168.10.10
DUAL: AS(1) RT installed 172.16.1.0/24 via 172.16.3.1
<Output omitted>
R2(config-if) #end
R2#undebug all
R2#show ip route
<Output omitted>
D 192.168.1.0/24 [90/41024256] via 172.16.3.1, 00:15:51,
Serial0/0/0
                           New Successor (R1)
```

Presentation\_ID Cisco Confidential Cisco Confidential

## **DUAL: No Feasible Successor**

```
R1#show ip eigrp topology
<Output omitted>
P 192.168.1.0/24, 1 successors, FD is 2170112
        via 192.168.10.6 (2170112/2816), Serial0/0/1
                       No feasible successor
    Successor (R3)
R1#debug eigrp fsm
EIGRP Finite State Machine debugging is on
R1#conf t
Enter configuration commands, one per line. End with CNTL/Z.
R1(config) #interface s 0/0/1
R1 (config-if) #shutdown
<Output omitted>
EIGRP-IPv4(1): Find FS for dest 192.168.1.0/24. FD is 2170112,
RD is 2170112
DUAL: AS(1) Dest 192.168.1.0/24 entering active state for tid
EIGRP-IPv4(1): dest(192.168.1.0/24) active
EIGRP-IPv4(1): rcvreply: 192.168.1.0/24 via 172.16.3.2 metric
41024256/3012096 EIGRP-IPv4(1): reply count is 1
EIGRP-IPv4(1): Find FS for dest 192.168.1.0/24. FD is
72057594037927935, RD is 72057594037927935
DUAL: AS(1) Removing dest 192.168.1.0/24, nexthop 192.168.10.6
 DUAL: AS(1) RT installed 192.168.1.0/24 via 172.16.3.2
 <Output omitted>
R1(config-if)#end
R1#undebug all
```

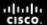

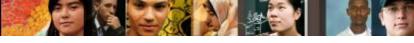

## **DUAL: No Feasible Successor**

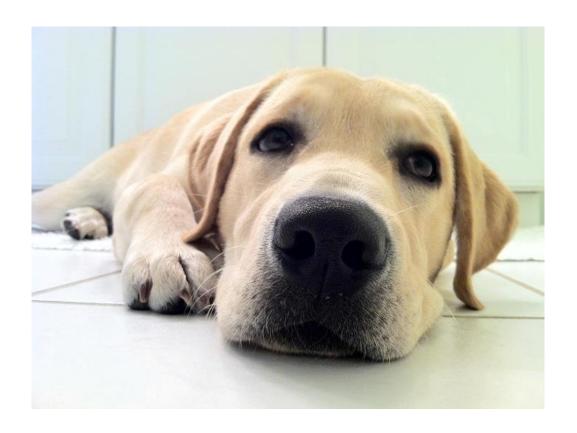

Who invented DUAL?

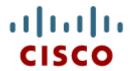

Configuration of EIGRP for IPv6

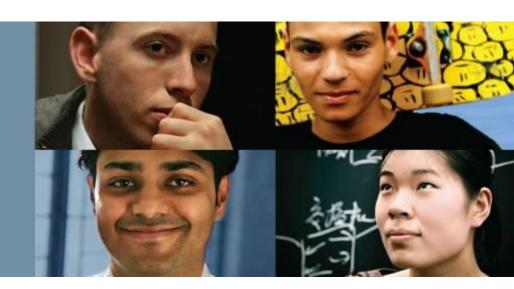

Cisco Networking Academy® Mind Wide Open®

## EIGRP for IPv4 vs. IPv6 EIGRP for IPv6

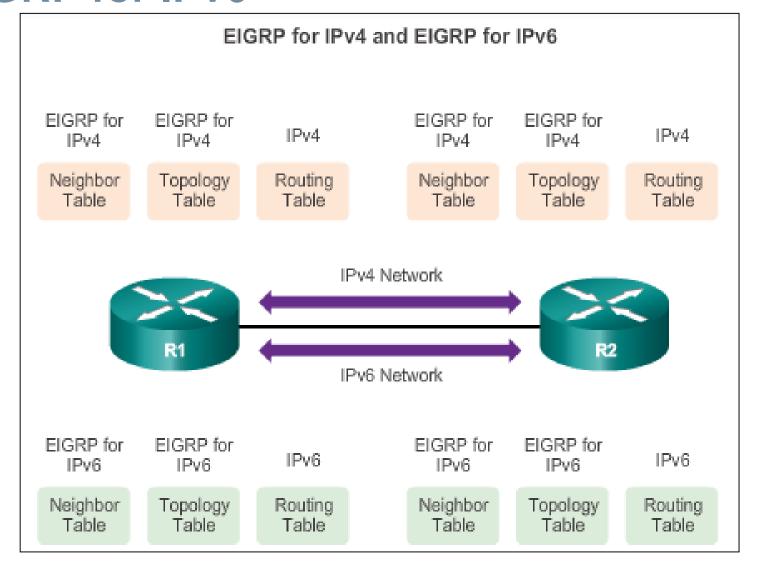

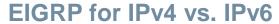

## Comparing EIGRP for IPv4 and IPv6

|                                  | FIGURE 6 ID-4                                                               |                                                                                         |  |
|----------------------------------|-----------------------------------------------------------------------------|-----------------------------------------------------------------------------------------|--|
|                                  | EIGRP for IPv4                                                              | EIGRP for IPv6                                                                          |  |
| Advertised routes                | IPv4 networks                                                               | IPv6 prefixes                                                                           |  |
| Distance vector                  | Yes                                                                         | Yes                                                                                     |  |
| Convergence technology           | DUAL                                                                        | DUAL                                                                                    |  |
| Metric                           | Bandwidth and delay by<br>default, reliability and load<br>are optional     | Bandwidth and delay by<br>default, reliability and load<br>are optional                 |  |
| Transport protocol               | RTP                                                                         | RTP                                                                                     |  |
| Update messages                  | Incremental, partial and<br>bounded updates                                 | Incremental, partial and bounded updates                                                |  |
| Neighbor discovery               | Hello packets                                                               | Hello packets                                                                           |  |
| Source and destination addresses | IPv4 source address and<br>224.0.0.10 IPv4 multicast<br>destination address | IPv6 link-local source<br>address and FF02::10 IPv6<br>multicast destination<br>address |  |
| Authentication                   | Plain text and MD5                                                          | MD5                                                                                     |  |
| Router ID                        | 32-bit router ID                                                            | 32-bit router ID                                                                        |  |

#### EIGRP for IPv4 vs. IPv6

## **IPv6 Link-local Addresses**

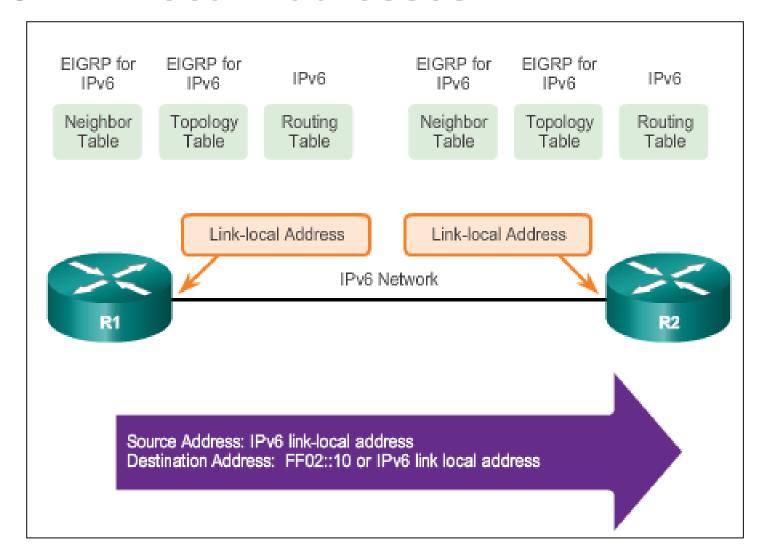

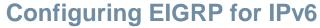

## **EIGRP for IPv6 Network Topology**

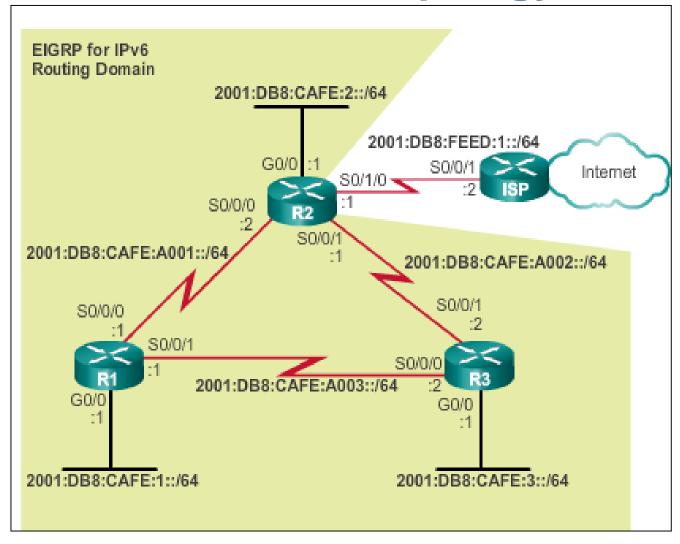

#### **Configuring EIGRP for IPv6**

## Configuring IPv6 Link-Local Addresses

### Manually configuring link-local addresses

```
R1(config) #interface s 0/0/0
R1(config-if) #ipv6 address fe80::1 ?
link-local Use link-local address

R1(config-if) #ipv6 address fe80::1 link-local
R1(config-if) #exit
R1(config) #interface s 0/0/1
R1(config-if) #ipv6 address fe80::1 link-local
R1(config-if) #exit
R1(config-if) #exit
R1(config-if) #interface g 0/0
R1(config-if) #ipv6 address fe80::1 link-local
R1(config-if) #ipv6 address fe80::1 link-local
R1(config-if) #
```

#### Verifying link-local addresses

```
R1#show ipv6 interface brief
GigabitEthernet0/0
                         [up/up]
    FE80::1
    2001:DB8:CAFE:1::1
                                                 Same IPv6 link-local
Serial0/0/0
                         [up/up]
                                                 address is
    FE80::1 <
                                                 configured on all
    2001:DB8:CAFE:A001::1
                                                 interfaces.
Serial0/0/1
                         [up/up]
    FE80::1
    2001:DB8:CAFE:A003::1
R1#
```

## Configuring EIGRP for IPv6 Configuring EIGRP for the IPv6 Routing Process

- The ipv6 unicast-routing global configuration mode command is required to enable any IPv6 routing protocol.
- Configuring EIGRP for IPv6

```
R2(config)#ipv6 unicast-routing
R2(config)#ipv6 router eigrp 2
R2(config-rtr)#eigrp router-id 2.0.0.0
R2(config-rtr)#no shutdown
R2(config-rtr)#
```

 The no shutdown command and a router ID are required for the router to form neighbor adjacencies.

#### **Configuring EIGRP for IPv6**

## ipv6 eigrp interface Command

### Enabling EIGRP of IPv6 on an Interface

```
R1(config) #interface g0/0
R1(config-if) #ipv6 eigrp 2
R1(config-if) #exit
R1(config) #interface s 0/0/0
R1(config-if) #ipv6 eigrp 2
R1(config-if) #exit
R1(config) #interface s 0/0/1
R1(config-if) #ipv6 eigrp 2
R1(config-if) #ipv6 eigrp 2
R1(config-if) #
```

```
R2(config) #interface g 0/0
R2(config-if) #ipv6 eigrp 2
R2(config-if) #exit
R2(config) #interface s 0/0/0
R2(config-if) #ipv6 eigrp 2
R2(config-if) #exit
%DUAL-5-NBRCHANGE: EIGRP-IPv6 2: Neighbor FE80::1
(Serial0/0/0) is up: new adjacency
R2(config) #interface s 0/0/1
R2(config-if) #ipv6 eigrp 2
R2(config-if) #
```

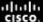

### **Verifying EIGRP for IPv6**

## Verifying EIGRP for IPv6: Examining Neighbors

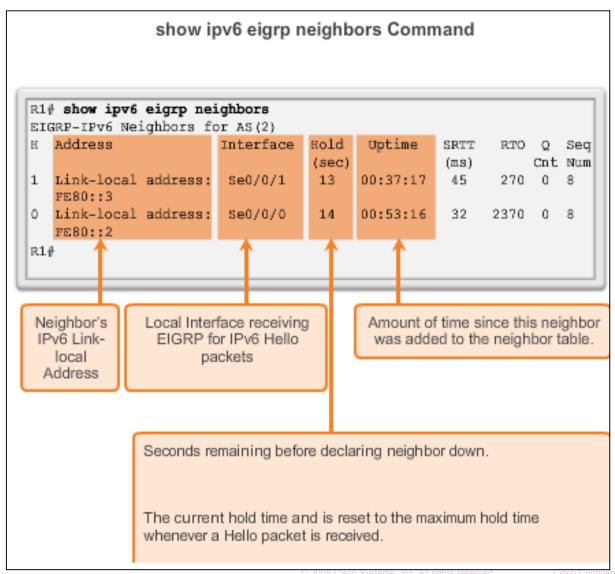

## Verifying EIGRP for IPv6: show ip protocols Command

```
R1# show ipv6 protocols
IPv6 Routing Protocol is "connected"
IPv6 Routing Protocol is "ND"
IPv6 Routing Protocol is "eigrp 2"
EIGRP-IPv6 Protocol for AS(2)
                                  Routing protocol and Process ID (AS)
                                  Number)
  Metric weight K1-1, K2-0, K3-1, K4-0, K5-0 [2] K values used in
                                                    composite metric
  NSF-aware route hold timer is 240
  Router-ID: 1.0.0.0 (3) EIGRP Router ID
  Topology: 0 (base)
    Active Timer: 3 min
                                             EIGRP Administrative
    Distance: internal 90 external 170 4
                                             Distances
    Maximum path: 16
    Maximum hopcount 100
    Maximum metric variance 1
  Interfaces:
                            Interfaces enabled for this EIGRP for IPv6.
    GigabitEthernet0/0
    Seria10/0/0
    Serial0/0/1
  Redistribution:
    None
R1#
```

## Verifying EIGRP for IPv6 Verifying EIGRP for IPv6: Examine the Routing Table

Use the **show ipv6 route** command to examine the IPv6 routing table.

```
R1#show ipv6 route
<Output omitted>
  2001:DB8:CAFE:1::/64 [0/0]
   via GigabitEthernet0/0, directly connected
 2001:DB8:CAFE:1::1/128 [0/0]
   via GigabitEthernet0/0, receive
D 2001:DB8:CAFE:2::/64 [90/3524096]
   via FE80::3, Serial0/0/1
  2001:DB8:CAFE:3::/64 [90/2170112]
   via FE80::3, Serial0/0/1
 2001:DB8:CAFE:A001::/64 [0/0]
   via Serial0/0/0, directly connected
L 2001:DB8:CAFE:A001::1/128 [0/0]
   via Serial0/0/0, receive
D 2001:DB8:CAFE:A002::/64 [90/3523840]
   via FE80::3, Serial0/0/1
C 2001:DB8:CAFE:A003::/64 [0/0]
   via Serial0/0/1, directly connected
  2001:DB8:CAFE:A003::1/128 [0/0]
    via Serial0/0/1, receive
  FF00::/8 [0/0]
    via NullO, receive
R1#
```

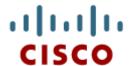

# EIGRP Advanced Configurations

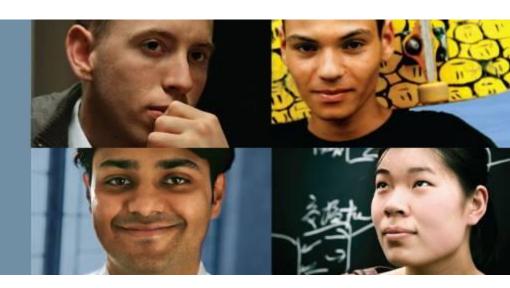

Cisco Networking Academy® Mind Wide Open®

#### **Automatic Summarization**

### **EIGRP Automatic Summarization**

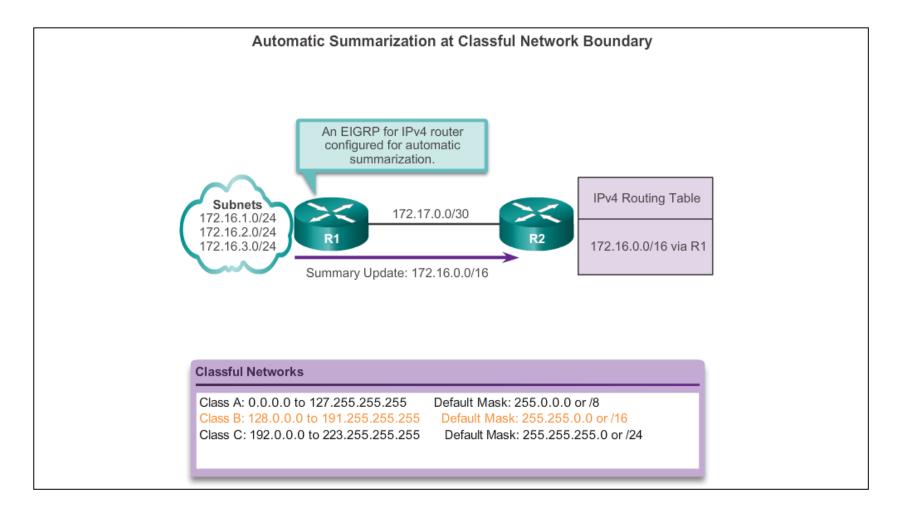

#### **Automatic Summarization**

## **Configuring EIGRP Automatic Summarization**

- EIGRP for IPv4 automatic summarization is disabled, by default, beginning with Cisco IOS Release 15.0(1)M and 12.2(33). Prior to this, automatic summarization was enabled, by default.
- To enable automatic summarization for EIGRP, use the autosummary command in router configuration mode.

```
R1(config)# router eigrp autonomous-system
R1(config-router)# auto-summary
```

Use the no form of this command to disable autosummarization.

```
R1 (config) # router eigrp autonomous-system R1 (config-router) # no auto-summary
```

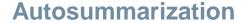

# Verifying Autosummarization: show ip protocols

#### Verifying Automatic Summarization is Enabled

```
R1# show ip protocols
*** IP Routing is NSF aware ***
Routing Protocol is "eigrp 1"
  Outgoing update filter list for all interfaces is not set
  Incoming update filter list for all interfaces is not set
  Default networks flagged in outgoing updates
  Default networks accepted from incoming updates
 EIGRP-IPv4 Protocol for AS(1)
   Metric weight K1=1, K2=0, K3=1, K4=0, K5=0
<Output omitted>
Automatic Summarization: enabled
    192.168.10.0/24 for Gi0/0, Se0/0/0
      Summarizing 2 components with metric 2169856
    172.16.0.0/16 for Se0/0/1
      Summarizing 3 components with metric 2816
<Output omitted>
```

## Autosummarization Summary Route

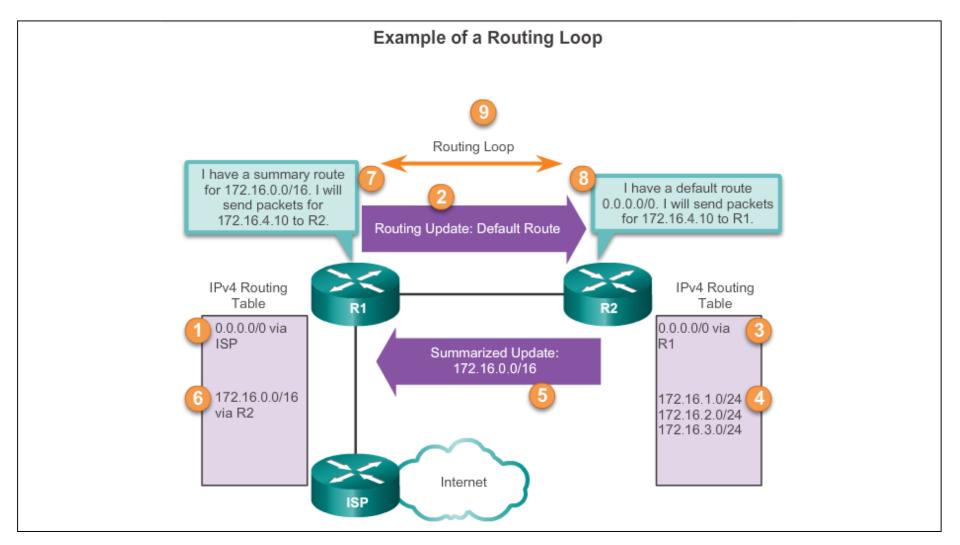

## Summarization Summary Route (cont.)

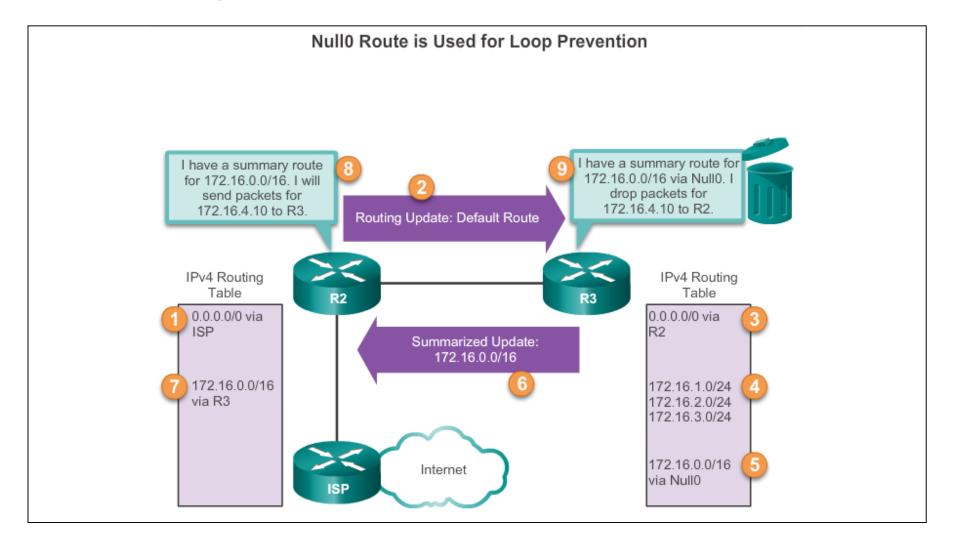

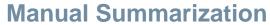

## **Manual Summary Routes**

- EIGRP can be configured to summarize routes, whether or not autosummarization is enabled.
- Because EIGRP is a classless routing protocol and includes the subnet mask in the routing updates, manual summarization can include supernet routes.
- A supernet is an aggregation of multiple major classful network addresses.

#### **Manual Summarization**

## **Configuring EIGRP Manual Summary Routes**

#### Calculating a Summary Route

22 matching bits = a/22 subnet mask or 255.255.252.0

```
R3(config)# interface serial 0/0/0
R3(config-if)# ip summary-address eigrp 1 192.168.0.0
255.255.252.0
R3(config-if)#
```

Configure the summary route on all interfaces that send EIGRP packets.

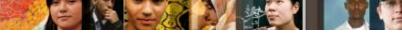

#### **Manual Summarization**

## **Verifying Manual Summary Routes**

#### Verifying Summary Route Received on R1 and R2

```
R1# show ip route
<Output omitted>
D 192.168.0.0/22 [90/2170112] via 192.168.10.6, 01:53:19, Serial0/0/1 R1#
```

```
R2# show ip route
<Output omitted>
D 192.168.0.0/22 [90/3012096] via 192.168.10.10, 01:53:33, Serial0/0/1 R2#
```

#### **Manual Summarization**

## **EIGRP for IPv6: Manual Summary Routes**

#### IPv6 Manually Summary Configuration on R3

```
R3(config)# interface serial 0/0/0
R3(config-if)# ipv6 summary-address eigrp 2 2001:db8:acad::/48
R3(config-if)# exit
R3(config)# interface serial 0/0/1
R3(config-if)# ipv6 summary-address eigrp 2 2001:db8:acad::/48
R3(config-if)# end
R3# show ipv6 route

D 2001:DB8:ACAD::/48 [5/128256]
    via Null0, directly connected

<Output omitted>
```

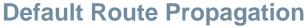

## **Propagating a Default Static Route**

- Using a static route to 0.0.0.0/0 as a default route is not routing protocol-dependent.
- The quad zero static default route can be used with any currently supported routing protocols.
- The static default route is usually configured on the router that has a connection to a network outside the EIGRP routing domain, for example, to an ISP.

```
R2(config)# ip route 0.0.0.0 0.0.0.0 serial 0/1/0
R2(config)# router eigrp 1
R2(config-router)# redistribute static
```

#### **Default Route Propagation**

## Verifying the Propagated Default Route

The entry for the EIGRP-learned default route is identified by the following:

- D This route was learned from an EIGRP routing update.
- \* The route is a candidate for a default route.
- **EX** The route is an external EIGRP route; in this case, a static route outside of the EIGRP routing domain.
- 170 This is the administrative distance of an external EIGRP route.

```
R1# show ip route | include 0.0.0.0

Gateway of last resort is 192.168.10.6 to network 0.0.0.0

D*EX 0.0.0.0/0 [170/3651840] via 192.168.10.6, 00:25:23,

Serial0/0/1

R1#
```

### **Default Route Propagation**

### **EIGRP for IPv6- Default Route**

```
R2(config)# ipv6 route ::/0 serial 0/1/0
R2(config)# ipv6 router eigrp 2
R2(config-router)# redistribute static
```

**Note**: Some IOSs may require that the **redistribute static** command include the EIGRP metric parameters and maximum transmission unit (MTU) before the static route can be redistributed. These parameters may vary, but an example for this scenario would be:

```
R2(config)# ipv6 router eigrp 2
```

```
R2(config-router)# redistribute static metric 64 2000 255 1 1500
```

## **EIGRP Bandwidth Utilization**

#### **EIGRP Bandwidth for IPv4**

- By default, EIGRP uses only up to 50% of an interface's bandwidth for EIGRP information, which prevents the EIGRP process from overutilizing a link and not allowing enough bandwidth for the routing of normal traffic.
- The ip bandwidth-percent eigrp command can be used to configure the percentage of bandwidth that may be used by EIGRP on an interface.

Router(config-if) # ip bandwidth-percent eigrp as-number percent

## **EIGRP Bandwidth Utilization (cont.)**

#### **EIGRP Bandwidth for IPv6**

To configure the percentage of bandwidth that may be used by EIGRP for IPv6 on an interface, use the **ipv6 bandwidth-percent eigrp** command in interface configuration mode. To restore the default value, use the **no** form of this command.

Router(config-if) # ipv6 bandwidth-percent eigrp asnumber percent

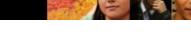

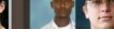

### **Hello and Hold Timers**

#### Configuring EIGRP for IPv4 Hello and Hold Timers

```
R1(config)# interface serial 0/0/0
```

R1(config-if)# ip hello-interval eigrp 1 60

R1(config-if)# ip hold-time eigrp 1 180

#### Default Hello Intervals and Hold Times for EIGRP

| Bandwidth                  | Example Link              | Default Hello<br>Interval | Default Hold Time |
|----------------------------|---------------------------|---------------------------|-------------------|
| 1.544 Mbps                 | Multipoint Frame<br>Relay | 60 seconds                | 180 seconds       |
| Greater than 1.544<br>Mbps | T1, Ethernet              | 5 seconds                 | 15 seconds        |

## Fine-tuning EIGRP Interfaces Load Balancing IPv4

- Equal-cost load balancing is the ability of a router to distribute outbound traffic using all interfaces that have the same metric from the destination address.
- The Cisco IOS will, by default, allow load balancing using up to four equal-cost paths; however, this can be modified. Using the maximum-paths router configuration mode command, up to 32 equal-cost routes can be kept in the routing table.

Router(config-router) # maximum-paths value

If the value is set to 1, load balancing is disabled.

## **Load Balancing IPv6**

#### R3's IPv6 Routing Table

```
R3# show ipv6 route eigrp
<Output omitted>
EX ::/0 [170/3011840]
    via FE80::2, Serial0/0/1
   2001:DB8:ACAD::/48 [5/128256]
   via NullO, directly connected
  2001:DB8:CAFE:1::/64 [90/2170112]
    via FE80::1, Serial0/0/0
   2001:DB8:CAFE:2::/64 [90/3012096]
   via FE80::2, Serial0/0/1
   2001:DB8:CAFE:A001::/64 [90/41024000]
    via FE80::2, Serial0/0/1
    via FE80::1, Serial0/0/0
R3#
```

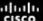

## Proprietary protocols

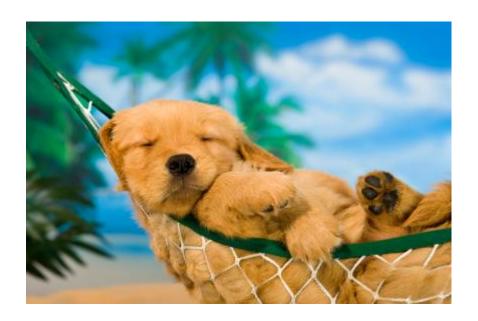

When did Cisco release a IETF draft for EIGRP?

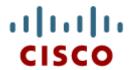

## **EIGRP** Authentication

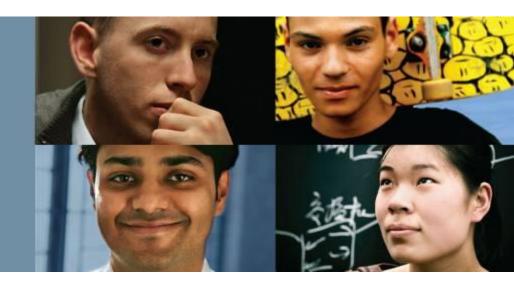

Cisco Networking Academy® Mind Wide Open®

## Routing Protocol Authentication Overview

- Network administrators must be aware that routers are at risk from attack just as much as end-user devices. Anyone with a packet sniffer, such as Wireshark, can read information propagating between routers.
- A method to protect routing information on the network is to authenticate routing protocol packets using the Message Digest 5 (MD5) algorithm.
- Routing protocols, such as RIPv2, EIGRP, OSPF, IS-IS, and BGP all support various forms of MD5 authentication.

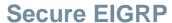

## Configuring EIGRP with MD5 Authentication

#### **EIGRP Authentication with MD5**

#### Step 1: Create a Keychain

```
Router(config)# key chain name-of-chain
Router(config-keychain)# key key-id
Router(config-keychain-key)# key-string key-string-text
```

#### Step 2: Configure EIGRP Authentication Using Keychain and Key

```
Router(config)# interface type number
Router(config-if)# ip authentication mode eigrp as-number md5
Router(config-if)# ip authentication key-chain eigrp as-number
name-of-chain
```

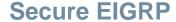

## **EIGRP Authentication Example**

#### Configuring EIGRP MD5 Authentication on R1

```
R1(config) # key chain EIGRP KEY
R1 (config-keychain) # key 1
R1 (config-keychain-key) # key-string cisco123
R1 (config-keychain-key) # exit
R1 (config-keychain) # exit
R1(config) # interface serial 0/0/0
R1(config-if)# ip authentication mode eigrp 1 md5
R1 (config-if) # ip authentication key-chain eigrp 1 EIGRP KEY
R1(config-if)# exit
R1(config) # interface serial 0/0/1
R1(config-if) # ip authentication mode eigrp 1 md5
R1 (config-if) # ip authentication key-chain eigrp 1 EIGRP KEY
R1(config-if)# end
R1#
```

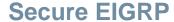

## **EIGRP Authentication Example (cont.)**

#### Configuring EIGRP for IPv6 MD5 Authentication on R1

```
R1 (config) # key chain EIGRP IPV6 KEY
R1 (config-keychain) # key 1
R1 (config-keychain-key) # key-string cisco123
R1(config-keychain-key)# exit
R1 (config-keychain) # exit
R1(confiq) # interface serial 0/0/0
R1(config-if) # ipv6 authentication mode eigrp 2 md5
R1(config-if)# ipv6 authentication key-chain eigrp 2
               EIGRP IPV6 KEY
R1(config-if)# exit
R1(config) # interface serial 0/0/1
R1(config-if) # ipv6 authentication mode eigrp 2 md5
R1(config-if)# ipv6 authentication key-chain eigrp 2
               EIGRP IPV6 KEY
R1(config-if)#
```

## Verifying Authentication

- Adjacencies are only formed when both connecting devices have authentication configured.
- To verify that the correct EIGRP adjacencies were formed after being configured for authentication, use the show ip eigrp neighbors command on each router.
- To verify the neighbor adjacencies EIGRP for IPv6, use the show ipv6 eigrp neighbors command.

# Cisco | Networking Academy® | Mind Wide Open™